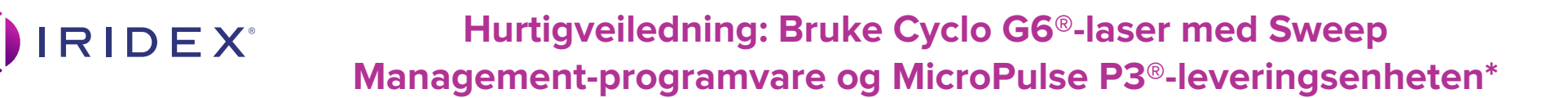

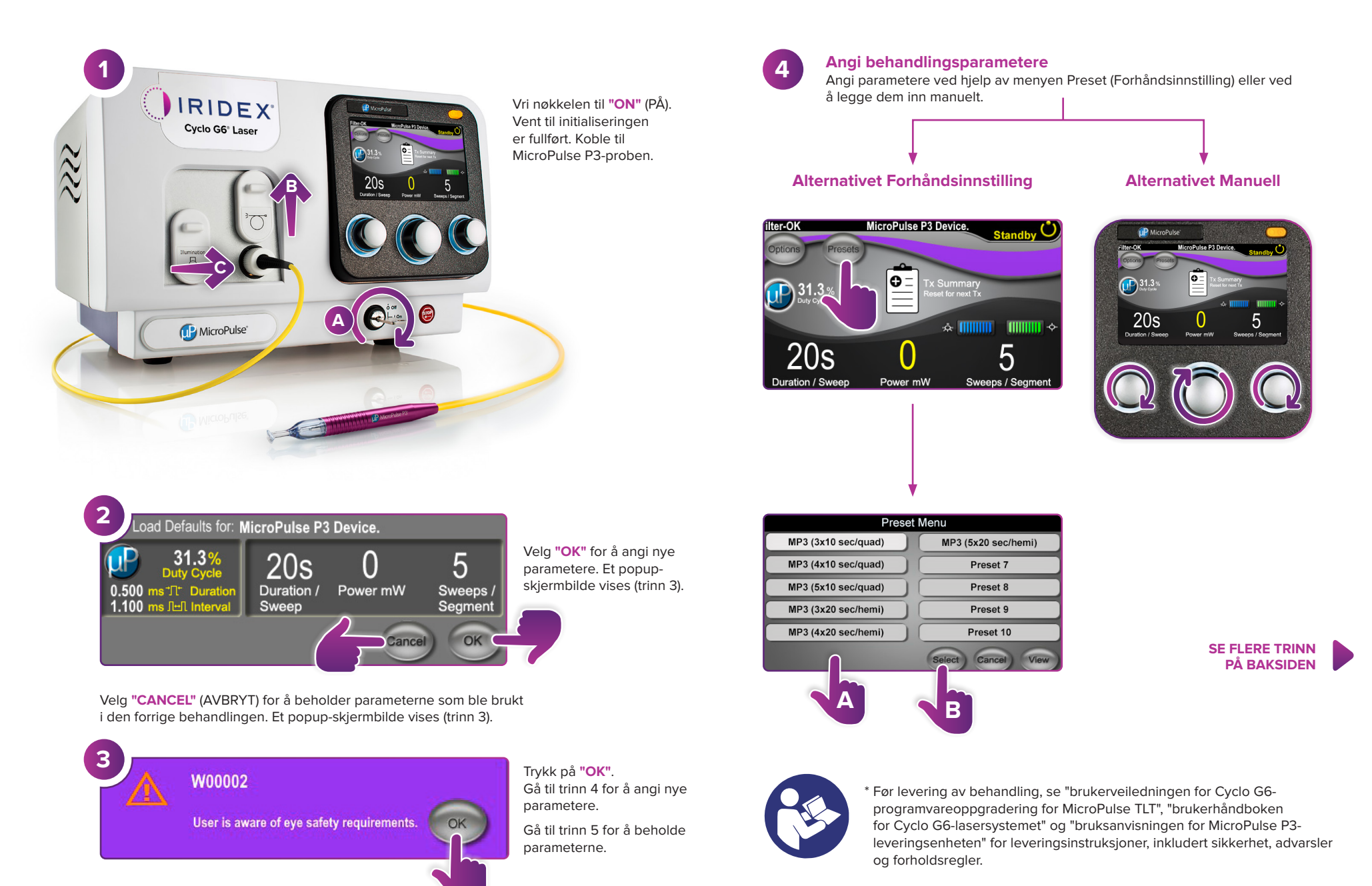

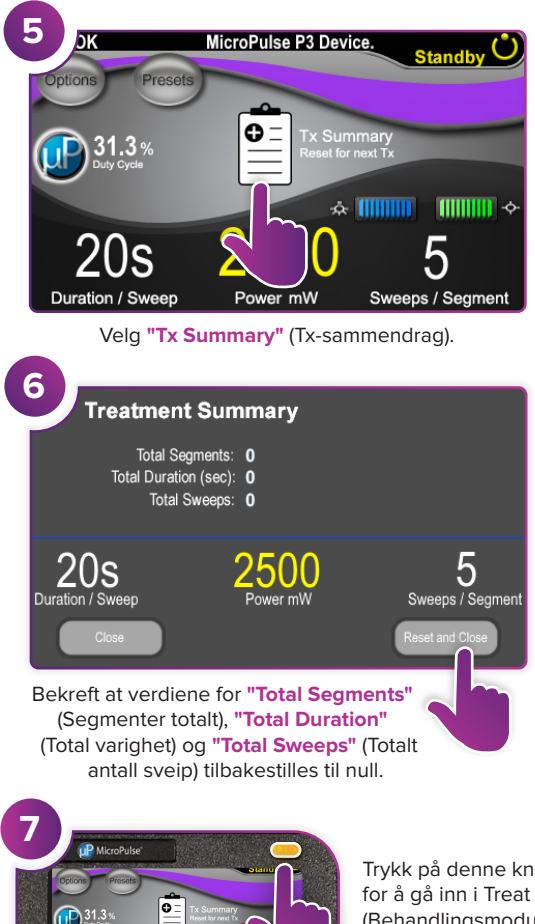

Trykk på denne knappen (Behandlingsmodus) (aktivere laser).

**8**

Sweep<br>Duration

Remaining

**9**

**Segment** 

Complete

**10**

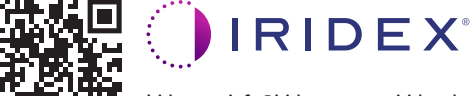

5

2500

 $20s$ 

© 2022 Iridex. Med enerett. Iridex, Iridex-logoen, MicroPulse, MicroPulse P3 og Cyclo G6 er registrerte varemerker som tilhører Iridex. 88305-NB.A 02.2022 **Iridex info@iridex.com iridexglaucoma.com**

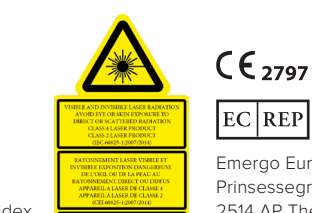

 $k = 810$  mm Po =  $3$  W<br> $k = 635$  mm Po =  $1$  mW

 $0 \times 100$ 

Lever behandling til ønsket segment.

MicroPulse P3 Device.

**Total Seconds** 

Remaining

**Next** 

MicroPulse P3 Device.

Current

Trykk for å tilbakestille verdiene. Gjenta trinn 8 for å behandle neste segment. Når behandlingen er ferdig, fortsetter du til trinn 10.

onds

Remaining

EC REP Emergo Europe Prinsessegracht 20 2514 AP The Hague Nederland

Når behandlingen er fullført, trykker du på denne knappen for å gå inn i Standby (Ventemodus) (deaktivere

2500

100

2500m

100

of

laser).

0

of

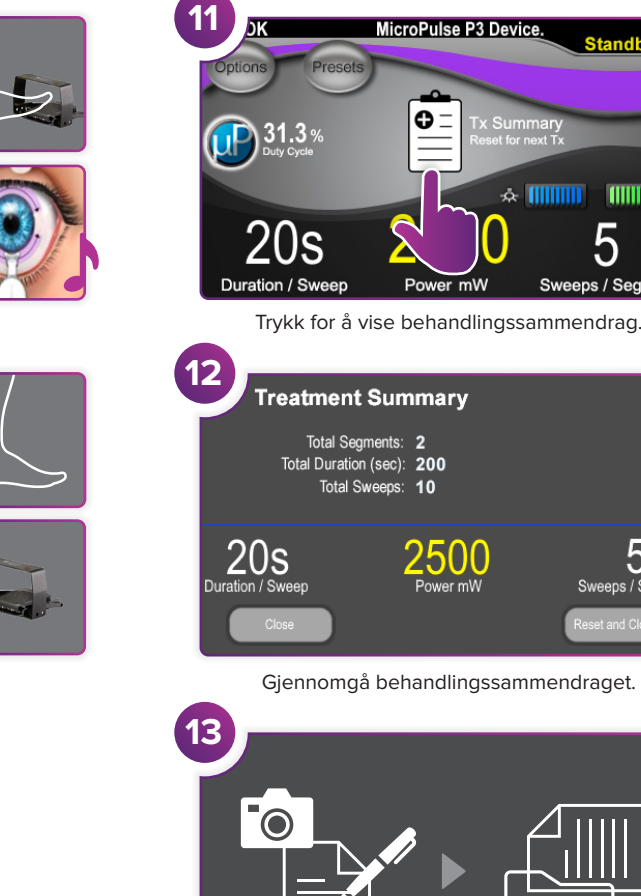

**14**

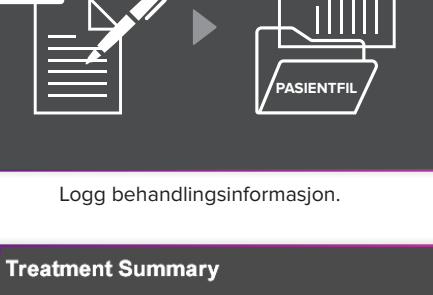

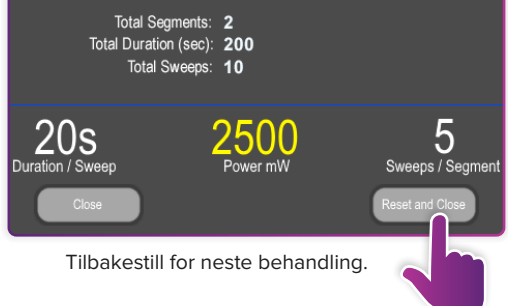

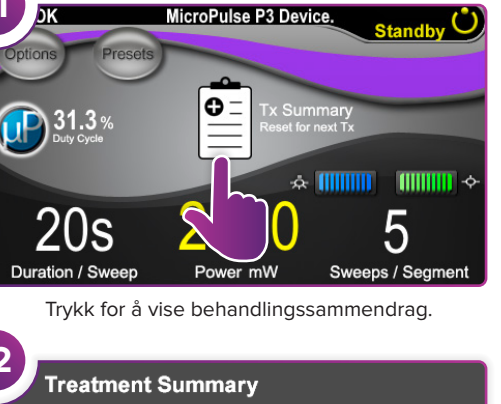

**SIDE 2 AV 2**

5

Sweeps / Segment